# **DiCloud Software Architecture and Administration**

Emmanuel Cecchet – cecchet@cs.umass.edu October 2010

# **1. Requirements**

The following software is required in order to use the DiCloud software distribution:

- Java Runtime Environment v1.5 or more recent (Java 6 recommended)
- EC2 command line tools available for download from [1]
- S3 command line tools [6] configured using s3md --configure
- Apache/PHP/MySQL for the Web portal

# **2. Architecture overview**

The DiCloud software is composed of 3 main components:

- The DiCloud Web portal that interfaces with users (researchers). It is written in PHP, stores information about users and leases in a MySQL database, and performs cloud operations by invoking the DiCloud console.
- The DiCloud console interacts with the DiCloud server to perform operations on the cloud. The console can be invoked interactively on the command line or can be scripted (commands stored in a text file redirected as input of the console).
- The DiCloud server integrates the Orca handlers that interact with the AWS resources. It also embeds an Apache Derby database that keeps track of AWS accounting.

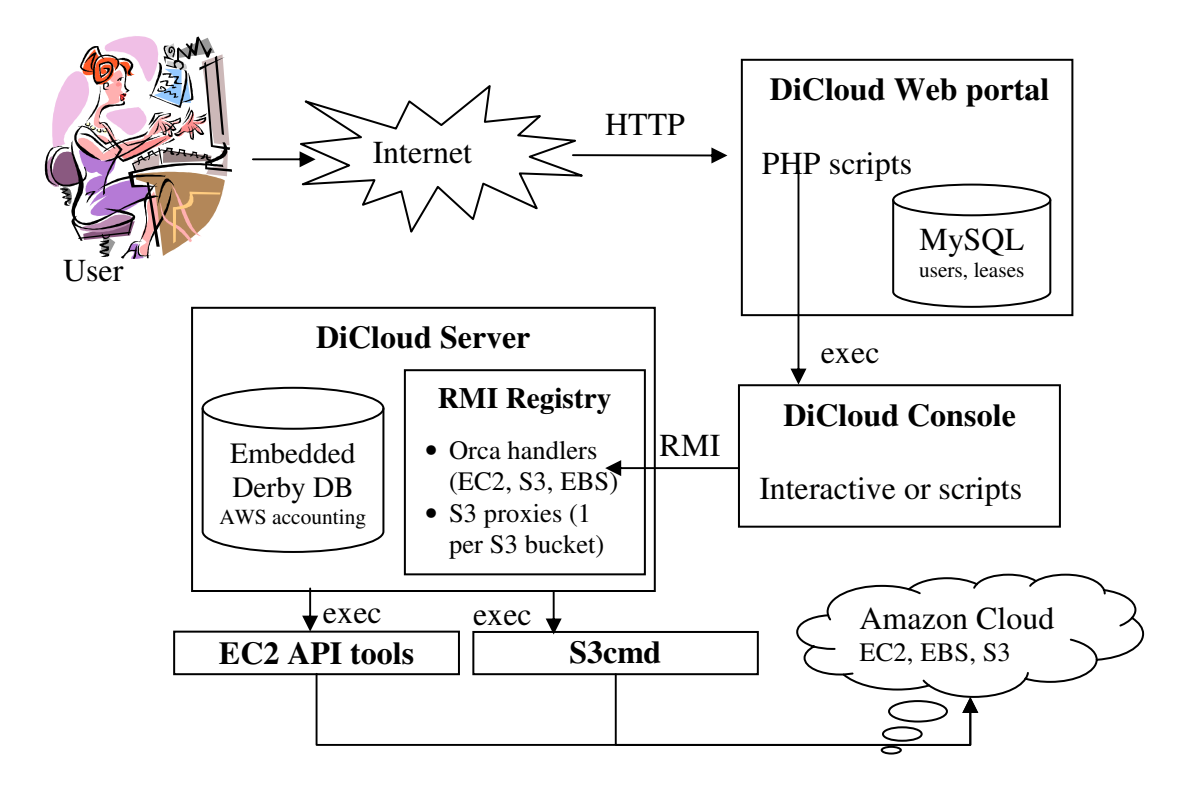

# **3. Installing the DiCloud software**

You can download the latest distribution of the DiCloud software from the DiCloud wiki page at http://groups.geni.net/geni/wiki/DICLOUD.

# *3.1. Setting up the DiCloud Server and Console*

The DiCloud server and console software are packaged in source and binary distributions. The source distribution and be built using Ant and a JDK v1.5 or 1.6. Simply uncompress the distribution in a directory of your choice. The scripts to start the server and the console are located in the bin/ directory of the distribution. Use *dicloud\_server.sh* to start the DiCloud server. Note that this will also start the embedded Derby database that will store its content in the current directory. The console is started using *dicloud\_console.sh*. Typing 'help' displays a list of all available commands and their syntax. Here is an example of a console session:

```
cecchet@geni:~/dicloud/bin$ ./dicloud_console.sh 
dicloud - not connected>connect localhost 1099
Connecting to //localhost:1099/dicloud/server 
dicloud - //localhost:1099>help
Commands available for the main menu are: 
add credit amount_of_money 
   Add credit to the AWS account 
billing history history_size csv|html 
   Get the AWS account activity history in CSV or HTML format (a history of 0 retrieves 
the entire history) 
connect DiCloudServerHostName RmiPortNumber 
    Connects to the DiCloud server 
ebs attach cert.pem pk.pem ec2_region ebs_volume_id ec2_instance_id device_name 
   Attach an EBS volume (ebs_volume_id) to the running instance (ec2_instance_id) as 
device device_name 
ebs create cert.pem pk.pem size_in_gb ec2_region ec2_availability_zone 
   Create an EBS volume 
ebs delete cert.pem pk.pem volume_id ec2_region 
    Delete an EBS volume 
ebs detach cert.pem pk.pem ec2 region ebs volume id
   Detach EBS volume ebs_volume_id from its EC2 instance 
ebs probe cert.pem pk.pem volume_id ec2_region ascii|html 
   Probe an EBS volume and get current status information 
ec2 probe cert.pem pk.pem instance_id ec2_region html|ascii
    Check the status of a running EC2 instance 
ec2 start cert.pem pk.pem ami_id instance_nb instance_type ec2_region ec2_keypair_name 
   Start a new EC2 instance 
ec2 stop cert.pem pk.pem instance_id ec2_region ec2_keypair_name 
   Stop an EC2 instance 
get balance 
   Get the AWS account balance 
help 
   Print this help message 
history [<command index>] 
   Display history of commands for the console. 
quit 
    Quit the console 
s3 create bucket_name region 
    Create an S3 bucket 
s3 delete bucket_name region 
   Delete an S3 bucket 
s3 get s3_bucket_name object_name file_path 
  Get the content of an object named object name into the specified file from the S3
bucket 
s3 probe bucket name region
    Get information about an S3 bucket
```

```
s3 put s3_bucket_name object_name file_path 
   Put the content of the specified file in an object named object_name in the S3 bucket 
shutdown 
   Shutdown the DiCloud server the console is currently connected to. 
dicloud - //localhost:1099>billing history 10 csv
Timestamp, Service, Operation, Cost
2010-11-02 17:12:07.059,S3,s3cmd get -f --bucket-location=us 
s3://geni_gec9_demo_raw/rushsprings.ok-20100510-200236.netcdf.gz 
/tmp/dicloud2623012264487143179get,-0.015000999999999999 
2010-11-02 17:12:07.055,S3,Network Out traffic for s3cmd get -f --bucket-location=us 
s3://geni_gec9_demo_raw/rushsprings.ok-20100510-200236.netcdf.gz 
/tmp/dicloud2623012264487143179get,-0.0011958047887310383 
2010-11-02 17:11:38.885,S3,s3cmd get -f --bucket-location=us 
s3://geni_gec9_demo_raw/chickasha.ok-20100510-200232.netcdf.gz 
/tmp/dicloud1219043568055753102get,-0.015000999999999999 
2010-11-02 17:11:38.88,S3,Network Out traffic for s3cmd get -f --bucket-location=us 
s3://geni_gec9_demo_raw/chickasha.ok-20100510-200232.netcdf.gz 
/tmp/dicloud1219043568055753102get,-0.0011741684563457964 
2010-11-02 17:11:19.065,S3,s3cmd get -f --bucket-location=us 
s3://geni_gec9_demo_raw/cyril.ok-20100510-200218.netcdf.gz 
/tmp/dicloud6162340948333184987get,-0.015000999999999999 
2010-11-02 17:11:19.037,S3,Network Out traffic for s3cmd get -f --bucket-location=us 
s3://geni_gec9_demo_raw/cyril.ok-20100510-200218.netcdf.gz 
/tmp/dicloud6162340948333184987get,-0.001451566801406443 
2010-11-02 17:10:57.438,S3,s3cmd get -f --bucket-location=us 
s3://geni_gec9_demo_raw/lawton.ok-20100510-200214.netcdf.gz 
/tmp/dicloud1564631151005979217get,-0.015000999999999999 
2010-11-02 17:10:57.434,S3,Network Out traffic for s3cmd get -f --bucket-location=us 
s3://geni_gec9_demo_raw/lawton.ok-20100510-200214.netcdf.gz 
/tmp/dicloud1564631151005979217get,-0.0014650322869420049 
2010-11-02 17:10:37.344,S3,s3cmd get -f --bucket-location=us 
s3://geni_gec9_demo_raw/rushsprings.ok-20100510-200211.netcdf.gz 
/tmp/dicloud5495581357460960241get,-0.015000999999999999 
2010-11-02 17:10:37.331,S3,Network Out traffic for s3cmd get -f --bucket-location=us 
s3://geni_gec9_demo_raw/rushsprings.ok-20100510-200211.netcdf.gz 
/tmp/dicloud5495581357460960241get,-0.00145439890678972 
dicloud - //localhost:1099>quit
```
The console provides command completion and command history for ease of use. The console can be scripted by typing the commands in a text file and redirected the input of the console to the text file like: ./dicloud\_console.sh < commands.txt If the script needs to run in background, you must use dicloud\_console\_script.sh instead otherwise the tty interactions are going to block in Unix environments.

# *3.2. Setting up the DiCloud Web Portal*

The DiCloud web portal is currently implemented as an extension of the Vise portal. Though it is possible to use the DiCloud portal autonomously.

The Web portal is written in PHP and works well with a standard LAMP stack with Apache v2 and PHP 5.

Just uncompress the DiCloud web portal distribution in a directory and configure your HTTP server to point to that directory. The home page is the dicloud.php script in the main directory.

Edit the secure/dicloud\_console.php script to adjust the \$console\_path variable and eventually the DiCloud host name and port if it is not running on the local machine. The MySQL database access configuration setup can set tuned in the

secure/dicloud db.php script.

The database schema is described in appendix 6.1 and can be used to create the DiCloud database. You can create an initial admin user using an SQL statement like: INSERT INTO users(id, username, password) VALUES (1, 'admin', SHA1('geni'));

To give all the access rights to this admin user (id=1), use a statement like: INSERT INTO admin\_rights VALUES (1, true, true, true, true);

You can then log into the DiCloud portal as user *admin* with password *geni* and create new users as needed (see next section for administration functions).

# **4. DiCloud administration functions**

All the regular user functions are described in the DiCloud User Guide. When a user have all the administrator rights, the following options are available:

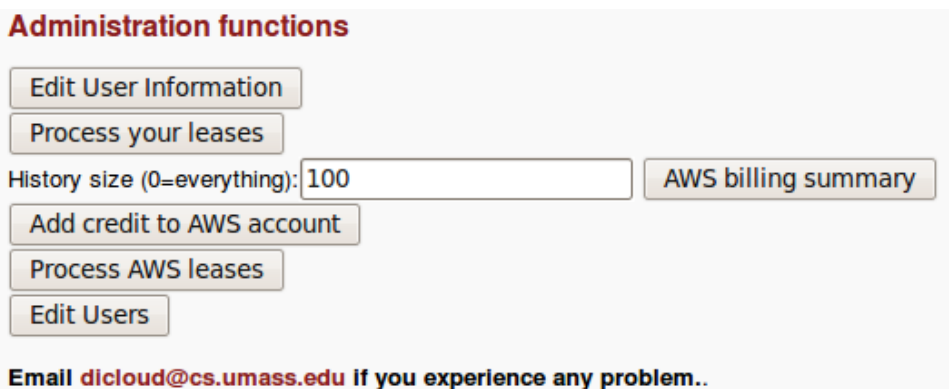

- Edit User Information: Edit the current user information to change his/her password and download the keypair
- Process Your Leases: Process the leases of the current user (start/stop EC2) instances, allocate/free S3 buckets, …)
- AWS billing summary: Shows the current billing summary stored in the Derby database (shows as many entries as specified in the history size field, or all entries if 0 is specified)
- Add credit to AWS account: Adjusts the AWS account balance
- Process AWS leases: Process leases of all users (needed after a system restart)
- Edit Users: Manage DiCloud Web portal users

# *4.1. AWS billing information*

The AWS pricing is set in ec2pricing.properties (found in the main directory of the DiCloud software distribution). The activities are stored in the Derby database on a realtime basis. The next figure shows an example of the AWS billing history. Each activity has a timestamp, the type of service (EC2, S3 or EBS), the description of the activity (operation) and the price deducted from the account for that activity. A negative price is a debit and a positive price is a credit to the account.

The only way to add credit to the account is to use the 'Add credit to AWS account' described in the next section.

#### **Recent AWS Activity**

#### Current balance is: \$81.64779067651027

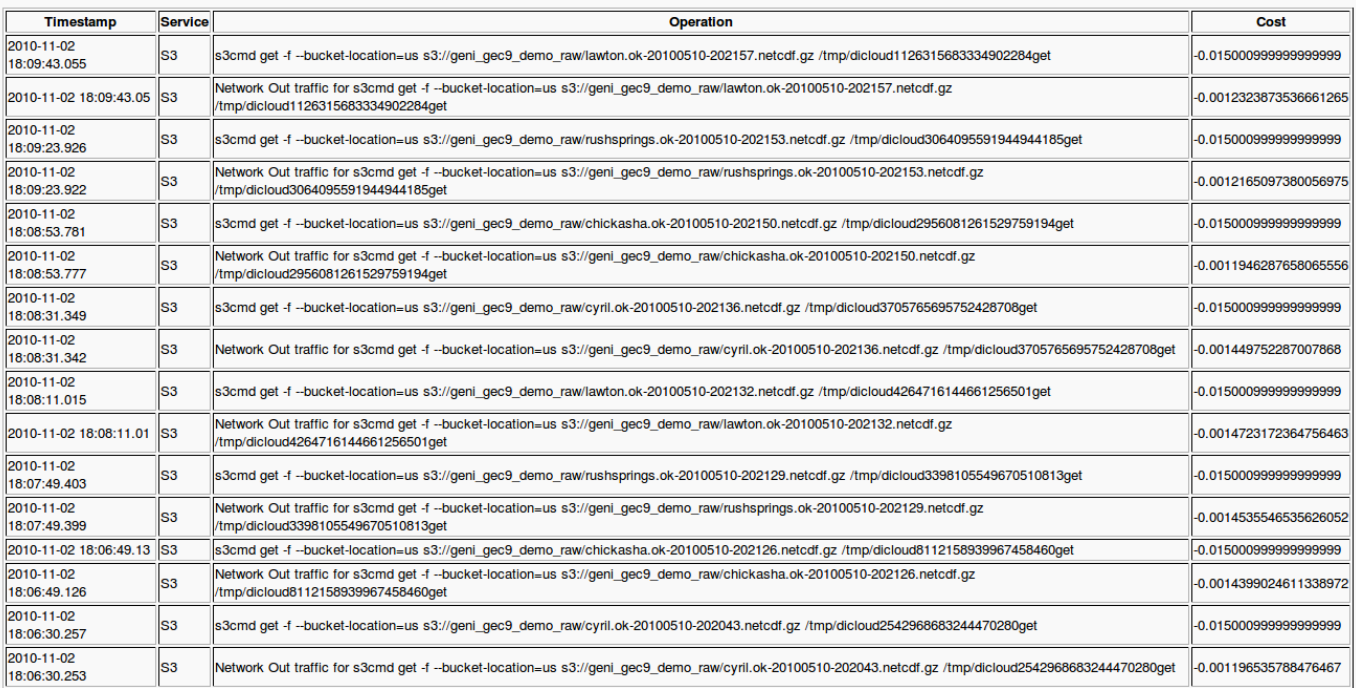

### *4.2. Adjusting the AWS account balance*

The AWS account balance defines how much credit is left on the AWS account (as shown on top of the AWS billing history). When the balance reaches 0, all leases are revoked and resources are relinquished.

It is possible to adjust the balance at any time by using the 'Add credit to AWS account'. A positive value adds credit to the account and a negative value debits money from the account. Note that this feature can be used to re-adjust the DiCloud account balance with the real AWS account balance at each billing cycle or more often if some drifting is observed under intense utilization.

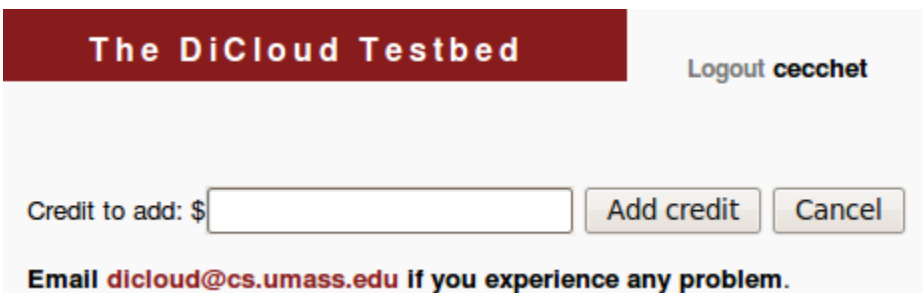

## *4.3. Managing users*

The 'Edit Users' option from the main menu allows to manage users of the DiCloud Web portal and its resources. The administrator can directly change the password of any user, update the user's X509 certificate and keypair and grant various administrator rights to other users.

A new user is created by entering a new username and password and clicking the '*Create new user account*' button.

User accounts can also be deleted by selecting the 'Remove account' option.

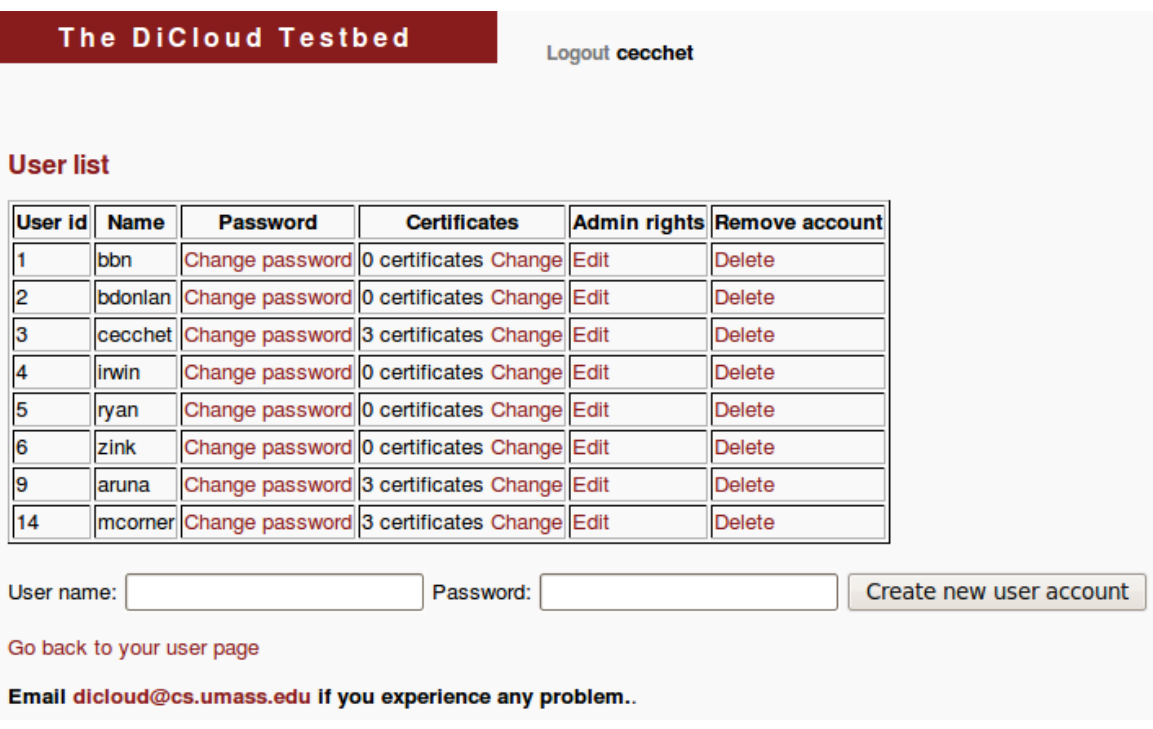

After creating a new user account, the user will not have any certificate which will prevent him/her from using any AWS resources.

# *4.4. Updating user certificates*

The X509 certificates will only be used by the DiCloud portal and NEVER sent to the user. The user will only have access to its SSH keypair to log into EC2 instances that are started by the portal on his/her behalf.

The procedure to create the user certificates is as follow. First check your openssl version:

```
cecchet@geni:~$ openssl version
OpenSSL 0.9.8g 19 Oct 2007
```
Generate the private key:

cecchet@geni:~\$ **openssl genrsa 1024 > ec2/keys/user\_pk.pem** Generating RSA private key, 1024 bit long modulus

```
.........++++++ 
..........++++++ 
e is 65537 (0x10001)
```
Generate the X509 certificate:

cecchet@geni:~\$ **openssl req -new -x509 -nodes -sha1 -key ec2/keys/user\_pk.pem > ec2/keys/user\_cert.pem** You are about to be asked to enter information that will be incorporated into your certificate request. What you are about to enter is what is called a Distinguished Name or a DN. There are quite a few fields but you can leave some blank For some fields there will be a default value, If you enter '.', the field will be left blank.  $--- - -$ Country Name (2 letter code) [AU]:**US** State or Province Name (full name) [Some-State]:**MA** Locality Name (eg, city) []:**Amherst** Organization Name (eg, company) [Internet Widgits Pty Ltd]:**UMass** Organizational Unit Name (eg, section) []:**CS** Common Name (eg, YOUR name) []:**User name**  Email Address []:**user@cs.umass.edu** 

Add the user to your AWS group (this generates the AccessKeyId on the first line and the Secret Key on the second line):

```
cecchet@geni:~/ec2/IAMCli$ ./iam-usercreate -u user -g group -k -v 
AKIAI6YEKCS7UQLHEXJA 
JvUNt6aXXgGwoJw/2ZJK7TuyP8ZUdhdufZGarQB4 
arn:aws:iam::101840822718:user/cecchet 
AIDAI6QY3DPOSCJ2CWXEI
```
Add the X509 certificate to the user account:

```
cecchet@geni:~/ec2$ IAMCli/iam-useraddcert -u user -f 
keys/user_cert.pem 
GNXXM6OXT2WQPNTVCOD2WUGOSQZCTCGV
```
Generate the SSH keypair for the user:

cecchet@geni:~/ec2\$ **ec2-add-keypair user > user\_pair.pem**  cecchet@geni:~/ec2\$ **chmod 600 user\_pair.pem** 

The script to automatically generate user certificates and register them is below:

```
#Usage: create_new_user.sh user_name user_id 
echo Creating private key for user $2 
/usr/bin/openssl genrsa 1024 > $2_pk.pem 
echo Creating X509 certificate for user $2 
/usr/bin/openssl req -new -x509 -nodes -sha1 -key $2_pk.pem 
>$2_cert.pem
```

```
echo Adding user $1 to EC2 account 
/home/cecchet/ec2/IAMCli/iam-usercreate -u $1 -g LASS -k -v > $2_ids 
echo Registering user $1 X509 certificate 
/home/cecchet/ec2/IAMCli/iam-useraddcert -u $1 -f $2_cert.pem 
echo Creating new keypair for user $1 
ec2-add-keypair $1 > $2_pair.pem
```

```
echo Copy the keys using: 
echo sudo cp $2*.pem /var/www/ec2/keys/ 
echo Give ownership to web server: 
echo sudo chown www-data.www-data /var/www/ec2/keys/$2*.pem 
echo Set permission to owner only: 
echo sudo chmod 600 /var/www/ec2/keys/$2_pair.pem 
echo Update user certificate information as follows: 
echo PK: /var/www/ec2/keys/$2_pk.pem 
echo CERT: /var/www/ec2/keys/$2_cert.pem 
echo PAIR: $1
```
### **The DiCloud Testbed**

Logout cecchet

### User certificates change

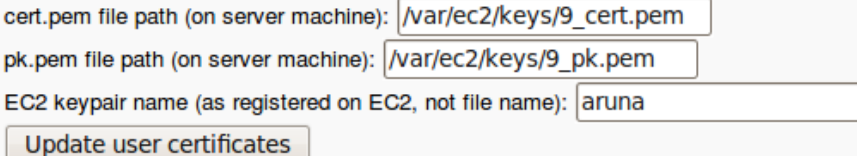

#### Notes on adding a new user and validating its certificates:

Add the user to the group (this generates the AccessKeyId on the first line and the Secret Key on the second line):

cecchet@geni:~/ec2/IAMCli\$ ./iam-usercreate -u cecchet -g LASS -k -v AKIAI6YEKCS7UQLHEXJA JvUNt6aXXgGwoJw/2ZJK7TuyP8ZUdhdufZGarQB4 arn:aws:iam::101840822718:user/cecchet AIDAI6QY3DPOSCJ2CWXEI

Add the X509 certificate to the user account:

cecchet@geni:~/ec2\$ IAMCli/iam-useraddcert -u cecchet -f keys/cecchet\_cert.pem GNXXM6OXT2WQPNTVCOD2WUGOSQZCTCGV

Generate an SSH keypair for the user and send it to him: ec2-add-keypair username > /var/www/ec2/keys/userid\_pair.pem chmod 600 /var/www/ec2/keys/userid\_pair.pem

Update EC2 keypair name if needed in this page.

Go back to the user management page

Email dicloud@cs.umass.edu if you experience any problem..

The path to the files must then be entered in the web page. Note that the files can be anywhere on the machine where the DiCloud portal is running but for security reason, they should not be stored in any directory that is under the DocumentRoot of the HTTP server to prevent those files to be directly retrieved by the web server. However, the user under which the DiCloud server execute must be able to access the files to pass them to the AWS API tools.

# *4.5. User rights*

The user can give administrator privileges to users. These privileges control whether the user has access to the 4 administrator function buttons described previously:

- AWS billing summary: Shows the current billing summary stored in the Derby database (shows as many entries as specified in the history size field, or all entries if 0 is specified)
- Add credit to AWS account: Adjusts the AWS account balance
- Process AWS leases: Process leases of all users (needed after a system restart)
- Edit Users: Manage DiCloud Web portal users

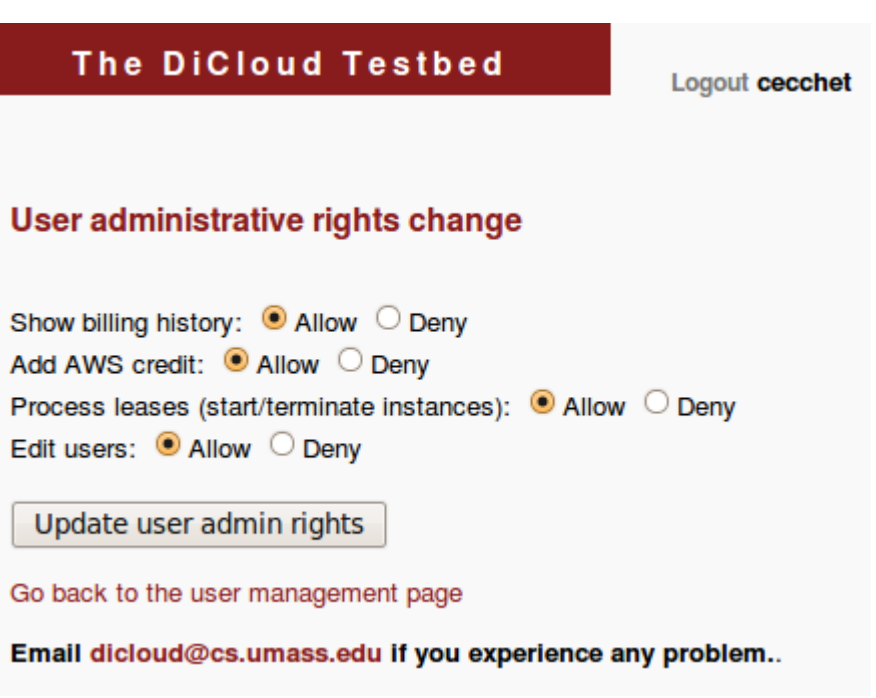

# **5. References**

- [1] Amazon Elastic Compute Cloud Getting Started Guide (API Version 2009-11-30) http://docs.amazonwebservices.com/AWSEC2/latest/GettingStartedGuide/index.html?setting-up-your-tools.html.
- [2] Amazon CloudWatch http://aws.amazon.com/cloudwatch/.
- [3] Amazon EC2 http://aws.amazon.com/ec2/.
- [4] Amazon S3 http://aws.amazon.com/s3/.
- [5] Amazon EBS http://aws.amazon.com/ebs/.
- [6] s3cmd: command line S3 client http://s3tools.org/s3cmd.

# **6. Appendix**

### *6.1. DiCloud portal database schema*

```
-- MySQL dump 10.11 
-- 
-- Host: localhost  Database: dicloud
-- ------------------------------------------------------ 
                      5.0.75-0ubuntu10.5
/*!40101 SET @OLD_CHARACTER_SET_CLIENT=@@CHARACTER_SET_CLIENT */; 
/*!40101 SET @OLD_CHARACTER_SET_RESULTS=@@CHARACTER_SET_RESULTS */; 
/*!40101 SET @OLD_COLLATION_CONNECTION=@@COLLATION_CONNECTION */; 
/*!40101 SET NAMES utf8 */;
/*!40103 SET @OLD_TIME_ZONE=@@TIME_ZONE */; 
/*!40103 SET TIME_ZONE='+00:00' */; 
/*!40014 SET @OLD_UNIQUE_CHECKS=@@UNIQUE_CHECKS, UNIQUE_CHECKS=0 */; 
/*!40014 SET @OLD_FOREIGN_KEY_CHECKS=@@FOREIGN_KEY_CHECKS, FOREIGN_KEY_CHECKS=0 */; 
/*!40101 SET @OLD_SQL_MODE=@@SQL_MODE, SQL_MODE='NO_AUTO_VALUE_ON_ZERO' */; 
/*!40111 SET @OLD_SQL_NOTES=@@SQL_NOTES, SQL_NOTES=0 */; 
-- 
-- Table structure for table `admin_rights`
-- 
DROP TABLE IF EXISTS `admin_rights`;
SET @saved_cs_client = @@character_set_client;
SET character_set_client = utf8; 
CREATE TABLE `admin_rights` ( 
   `user_id` int(11) NOT NULL, 
   `aws_account_read` tinyint(1) NOT NULL, 
   `aws_account_write` tinyint(1) NOT NULL, 
   `execute_leases` tinyint(1) default NULL, 
   `edit_users` tinyint(1) default NULL, 
  KEY 'user_id' ('user_id'),
   CONSTRAINT `admin_rights_ibfk_1` FOREIGN KEY (`user_id`) REFERENCES `users` (`id`) ON 
DELETE CASCADE 
) ENGINE=InnoDB DEFAULT CHARSET=latin1; 
SET character set client = @saved cs_client;
-- 
-- Table structure for table `budget`
-- 
DROP TABLE IF EXISTS `budget`; 
SET @saved_cs_client = @@character_set_client;
SET character_set_client = utf8;
CREATE TABLE `budget` ( 
   `user_id` int(11) NOT NULL, 
   `ec2_budget` double default NULL, 
   `s3_budget` double default NULL, 
   `ebs_budget` double default NULL, 
   KEY `user_id` (`user_id`), 
   CONSTRAINT `budget_ibfk_1` FOREIGN KEY (`user_id`) REFERENCES `users` (`id`) ON DELETE 
CASCADE 
) ENGINE=InnoDB DEFAULT CHARSET=latin1; 
SET character_set_client = @saved_cs_client; 
-- 
-- Table structure for table `ebs_leases` 
-- 
DROP TABLE IF EXISTS `ebs_leases`; 
SET @saved_cs_client = @@character_set_client;
SET character_set_client = utf8; 
CREATE TABLE `ebs_leases` ( 
  `lease_id` int(11) NOT NULL auto_increment,
```

```
 `leased_time` bigint(20) unsigned default '0', 
   `duration` int(11) default '0', 
   `outstanding` int(11) default '1', 
   `state` int(11) default '0', 
   `ebs_size_in_gb` int(11) NOT NULL, 
   `ebs_region` text NOT NULL, 
   `ebs_avail_zone` text NOT NULL, 
   `user_id` int(11) NOT NULL, 
   `ebs_volume_id` text, 
 PRIMARY KEY (`lease_id`), 
 KEY `user_id` (`user_id`), 
   CONSTRAINT `ebs_leases_ibfk_1` FOREIGN KEY (`user_id`) REFERENCES `users` (`id`) ON 
DELETE CASCADE 
) ENGINE=InnoDB AUTO_INCREMENT=16 DEFAULT CHARSET=latin1; 
SET character_set_client = @saved_cs_client; 
-- 
-- Table structure for table `ec2_leases` 
-- 
DROP TABLE IF EXISTS `ec2_leases`; 
SET @saved_cs_client = @@character_set_client;
SET character_set_client = utf8; 
CREATE TABLE `ec2_leases` ( 
  i lease_id` int(11) NOT NULL auto_increment,
   `leased_time` bigint(20) unsigned default '0', 
   `duration` int(11) default '0', 
   `outstanding` int(11) default '1', 
   `state` int(11) default '0', 
   `ec2_ami_id` text NOT NULL, 
   `ec2_instance_type` text NOT NULL, 
   `ec2_instance_nb` int(11) NOT NULL, 
   `ec2_region` text NOT NULL, 
   `ec2_avail_zone` text, 
   `user_id` int(11) NOT NULL, 
   `ec2_instance_id` text, 
 PRIMARY KEY (`lease_id`), 
 KEY `user_id` (`user_id`), 
   CONSTRAINT `ec2_leases_ibfk_1` FOREIGN KEY (`user_id`) REFERENCES `users` (`id`) ON 
DELETE CASCADE 
) ENGINE=InnoDB AUTO_INCREMENT=23 DEFAULT CHARSET=latin1; 
SET character_set_client = @saved_cs_client; 
-- 
-- Table structure for table `quotas`
-- 
DROP TABLE IF EXISTS `quotas`; 
SET @saved_cs_client = @@character_set_client;
SET character_set_client = utf8; 
CREATE TABLE `quotas` ( 
   `user_id` int(11) NOT NULL, 
   `max_ec2_instance` int(11) default NULL, 
   `max_s3_buckets` int(11) default NULL, 
 `max_ebs_gb` double default NULL, 
 KEY `user_id` (`user_id`), 
   CONSTRAINT `quotas_ibfk_1` FOREIGN KEY (`user_id`) REFERENCES `users` (`id`) ON DELETE 
CASCADE 
) ENGINE=InnoDB DEFAULT CHARSET=latin1; 
SET character_set_client = @saved_cs_client; 
-- 
-- Table structure for table `s3_leases`
-- 
DROP TABLE IF EXISTS `s3_leases`; 
SET @saved_cs_client = @@character_set_client;
SET character_set_client = utf8; 
CREATE TABLE `s3_leases` ( 
  `lease_id` int(11) NOT NULL auto_increment,
   `leased_time` bigint(20) unsigned default '0',
```

```
 `duration` int(11) default '0', 
   `outstanding` int(11) default '1', 
    `state` int(11) default '0', 
   `s3_bucket` text NOT NULL, 
   `s3_region` text NOT NULL, 
  `user_id` int(11) NOT NULL,
 PRIMARY KEY (`lease_id`), 
 KEY `user_id` (`user_id`), 
   CONSTRAINT `s3_leases_ibfk_1` FOREIGN KEY (`user_id`) REFERENCES `users` (`id`) ON 
DELETE CASCADE 
) ENGINE=InnoDB AUTO_INCREMENT=10 DEFAULT CHARSET=latin1; 
SET character_set_client = @saved_cs_client; 
-- 
-- Table structure for table `user_keys` 
-DROP TABLE IF EXISTS `user_keys`; 
SET @saved_cs_client = @@character_set_client;
SET character_set_client = utf8; 
CREATE TABLE `user_keys` ( 
   `user_id` int(11) NOT NULL, 
`key_type` varchar(5) default NULL,
 `user_key` text, 
  KEY `user_id` (`user_id`), 
  CONSTRAINT `user_keys_ibfk_1` FOREIGN KEY (`user_id`) REFERENCES `users` (`id`) ON 
DELETE CASCADE 
) ENGINE=InnoDB DEFAULT CHARSET=latin1; 
SET character_set_client = @saved_cs_client; 
-- 
-- Table structure for table `users`
-- 
DROP TABLE IF EXISTS `users`; 
SET @saved_cs_client = @@character_set_client;
SET character_set_client = utf8; 
CREATE TABLE `users` ( 
  `id` int(11) NOT NULL auto increment,
   `username` varchar(100) NOT NULL, 
 `password` varchar(100) NOT NULL, 
 UNIQUE KEY `id` (`id`), 
  UNIQUE KEY `username` (`username`) 
) ENGINE=InnoDB AUTO_INCREMENT=14 DEFAULT CHARSET=latin1; 
SET character_set_client = @saved_cs_client; 
/*!40103 SET TIME_ZONE=@OLD_TIME_ZONE */; 
/*!40101 SET SQL_MODE=@OLD_SQL_MODE */; 
/*!40014 SET FOREIGN_KEY_CHECKS=@OLD_FOREIGN_KEY_CHECKS */; 
/*! 40014 SET UNIQUE CHECKS=@OLD UNIQUE CHECKS */;
/*!40101 SET CHARACTER_SET_CLIENT=@OLD_CHARACTER_SET_CLIENT */; 
/*!40101 SET CHARACTER_SET_RESULTS=@OLD_CHARACTER_SET_RESULTS */; 
/*!40101 SET COLLATION CONNECTION=@OLD COLLATION CONNECTION */;/*!40111 SET SQL_NOTES=@OLD_SQL_NOTES */; 
-- Dump completed on 2010-10-27 5:58:32
```